# **GOTRONIC**

## **Guide de mise en marche du module LK-IRrecei (35434)**

### **Présentation :**

Récepteur IR compatible Linker basé sur le VS838 permettant de recevoir des informations infrarouges depuis une télécommande par exemple.

Il se raccorde sur une entrée digitale d'une carte à microcontrôleur avec un cordon non inclus via: - le shield 35420 pour une carte Arduino ou compatible

- le shield 35421 pour une carte Raspberry B+, 2 et 3

Interface: compatible Linker Alimentation: 3,3 ou 5 Vcc Portée: 10 mètres maxi Dimensions: 20 x 20 x 11 mm

#### **Exemple de code Arduino:**

Vous devez commencer par télécharger et installer la librairie IRremote à l'adresse: [https://github.](https://github.com/z3t0/Arduino-IRremote) [com/z3t0/Arduino-IRremote](https://github.com/z3t0/Arduino-IRremote)

```
#include IRremote.h
int RECV PIN = 11;
IRrecv irrecv(RECV_PIN);
decode results results;
void setup()
{
  Serial.begin(9600);
  irrecv.enableIRIn(); // démarrer la réception
}
void loop()
{
  if (irrecv.decode(&results))
  {
  Serial.println(results.value, HEX);
   irrecv.resume(); // reçoit la prochaine valeur
  }
}
```
# **GOTRONIC**

#### **Utilisation avec une carte Raspberry:**

Ouvrir le Terminal et taper la commande suivante pour installer le module Lirc: sudo apt-get install lirc -y

Pour que le module Lirc soit disponible après chaque démarrage, vous devez ajouter la ligne suivante à la fin du fichier /boot/config.txt: dtoverlay=lirc-rpi,gpio\_in\_pin=4,gpio\_out\_pin=2,gpio\_in\_pull=up (La broche 4 pour le récepteur IR et la broche 2 pour l'émetteur IR)

Le fichier peut être éditer à partir de la commande suivant: sudo nano /boot/config.txt Sauvegarder avec CTRL+X - Y puis entrée.

Le fichier /etc/lirc/hardware.conf doit également être modifié: sudo nano /etc/lirc/hardware.conf les lignes doivent être modifiées comme suit:

 DRIVER="UNCONFIGURED" --->> DRIVER="default" DEVICE="" --->> DEVICE="/dev/lirc0" MODULES="" --->> MODULES="lirc\_rpi"

Le fichier modifié doit être comme ceci:

#### # /etc/lirc/hardware.conf

#

# Arguments which will be used when launching lircd LIRCD\_ARGS=""

#Don't start lircmd even if there seems to be a good config file #START\_LIRCMD=false

#Don't start irexec, even if a good config file seems to exist. #START\_IREXEC=false

#Try to load appropriate kernel modules LOAD\_MODULES=true

# Run "lircd --driver=help" for a list of supported drivers. DRIVER="default" # usually /dev/lirc0 is the correct setting for systems using udev DEVICE="/dev/lirc0" MODULES="lirc\_rpi"

# Default configuration files for your hardware if any LIRCD\_CONF="" LIRCMD\_CONF=""

# **GOTRONIC**

Redémarrer ensuite votre Raspberry via la commande suivante: sudo reboot

### Test du récepteur IR:

Le module Lirc doit être arrêté pour tester: sudo /etc/init.d/lirc stop

Puis la commande suivante: mode2 -d /dev/lirc0

Prendre une télécommande IR et tester, vous devriez recevoir ces lignes en fonction de la touche: space 95253 pulse 9022 space 2210 pulse 604 space 95246 pulse 9019 space 2211 pulse 601 space 95252 pulse 9019 space 2210 pulse 603 space 95239 pulse 9020 space 2208 pulse 603 ...

Le module Lirc peut être redémarré: sudo /etc/init.d/lirc start

Si vous rencontrez des problèmes, merci de nous contacter par courriel à :

sav@gotronic.fr

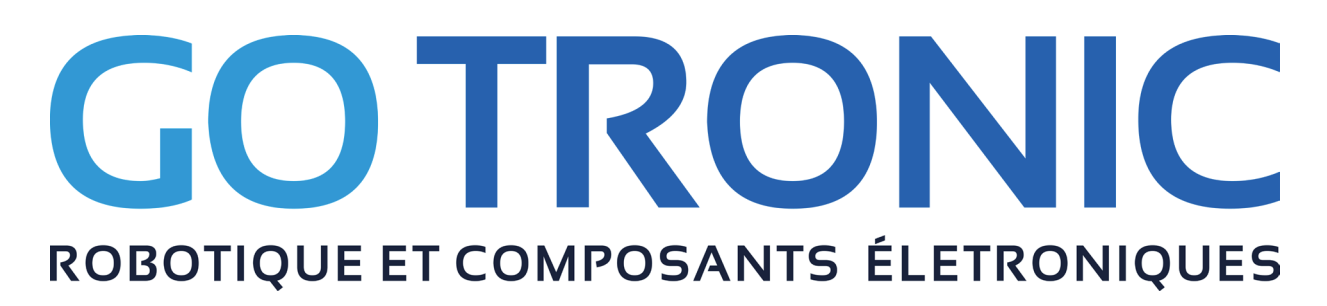